## **Einbindung externer Datenquellen**

Ist eine komplexere Dialoggestaltung erforderlich oder gewünscht, die über einfache statische Antworten hinausgeht, ist dies über die Einbindung externer Datenquellen möglich. Denkbar sind beispielsweise API-Anfragen oder Datenbankabfragen.

Die Vorgehensweise ist dabei analog zur [Erstellung neuer Fragen-Antwort-Paare](https://confluence.personalabteilung.cloud/display/TEST/Erstellen+neuer+Fragen-Antwort-Paare) mithilfe des Chatbot-Builders.

Davon ausgehend, dass der Schlüssel eines gewünschten Fragen-Antwort-Paars bereits zur Bearbeitung der Antwort im Chatbot-Builder bereitsteht, öffnen Sie dieses Fragen-Antwort-Paar, indem Sie auf die Zeile mit dem zugehörigen Schlüssel klicken, und wählen die Registerkarte für die gewünschte Sprache aus. Fehlt ein gewünschtes Fragen-Antwort-Paar noch im Chatbot Builder, erstellen Sie dieses zunächst über die Anwendung "[Nicht](https://confluence.personalabteilung.cloud/display/TEST/Erstellen+neuer+Fragen-Antwort-Paare)  [beantwortete Fragen](https://confluence.personalabteilung.cloud/display/TEST/Erstellen+neuer+Fragen-Antwort-Paare)" neu.

Neben der bloßen Bearbeitung des Nachrichtentextes haben Sie außerdem die Möglichkeit, über das Menü "Hinzufügen" auf erweiterte Nachrichtentypen zuzugreifen, die zusätzliche Funktionen bieten, wie in der folgenden Abbildung beispielhaft dargestellt:

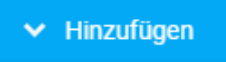

Simple Message

**Basic Card** 

## Quick Reply

Standardmäßig wird für den Antworttext der Nachrichtentyp "Simple Message" verwendet. Dieser bietet die Möglichkeit, einfachen, unformatierten Text auszugeben. Als weitere Optionen stehen jedoch auch die erweiterten Nachrichtentypen zur Verfügung:

- [Nachrichtentyp "Basic Card"](https://confluence.personalabteilung.cloud/pages/viewpage.action?pageId=152928281)
- [Nachrichtentyp "Action"](https://confluence.personalabteilung.cloud/pages/viewpage.action?pageId=152928285)
- [Nachrichtentyp "Quick Reply"](https://confluence.personalabteilung.cloud/pages/viewpage.action?pageId=152928288)

Alle Nachrichtentypen außer "Simple Message" ermöglichen die Einbindung externer Datenquellen in den Chatbot-Builder. "Basic Card" eignet sich für grafische Inhalte, "Quick Reply" und "Action" im Zusammenspiel für interaktive Dialogverläufe und komplexe Aktionen.

Beachten Sie, dass Sie nicht nur mehrere Antworten desselben Nachrichtentyps erstellen, sondern auch verschiedene Nachrichtentypen innerhalb desselben Schlüssels mischen können. Alle erstellten Antworten zu einer Frage stehen unabhängig vom Nachrichtentyp gleichwertig nebeneinander. Wird diese Frage eingegeben, wird nach dem Zufallsprinzip eine der vorhandenen Antworten im Chatbot ausgegeben. Somit können die Antworten sprachlich abwechslungsreich gestaltet werden (sodass der Chatbot nicht immer dasselbe ausgibt). Ein einfaches Beispiel hierfür sind die Smalltalk-Funktionen des Chatbots. Auf die Frage "Wie geht es dir?" gibt es mehrere mögliche Antworten wie z. B. "Ausgezeichnet, danke der Nachfrage." oder "Super, danke!". Allerdings muss bei der Erstellung von Antworten immer darauf geachtet werden, dass diese sich nicht widersprechen bzw. dass bei erweiterten Nachrichtentypen keine gänzlich unterschiedlichen Dialogverläufe generiert werden.